## リレーオーダー用紙記入方法 (石原SCとその選手を例にして説明します。 )

①「リレーオ-ダ-」 Excelファイルを開く

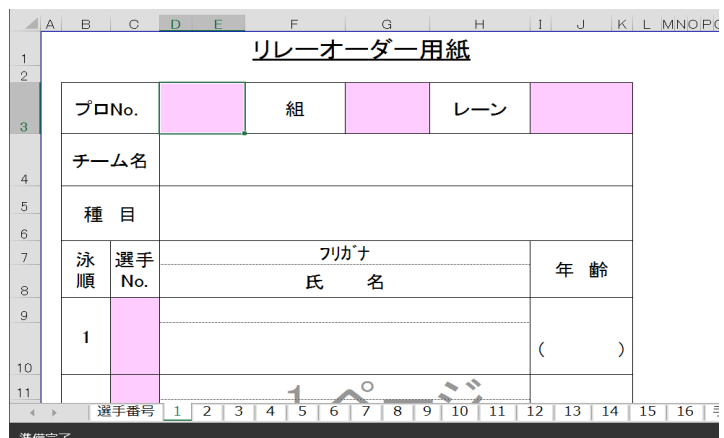

②リレー用のスタートリストから プログラムNo. 組

レーンを打ち込む

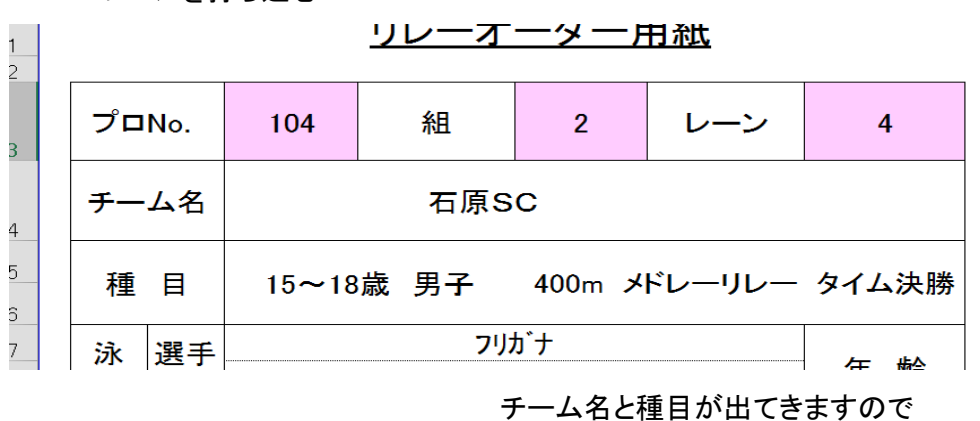

確認して下さい。

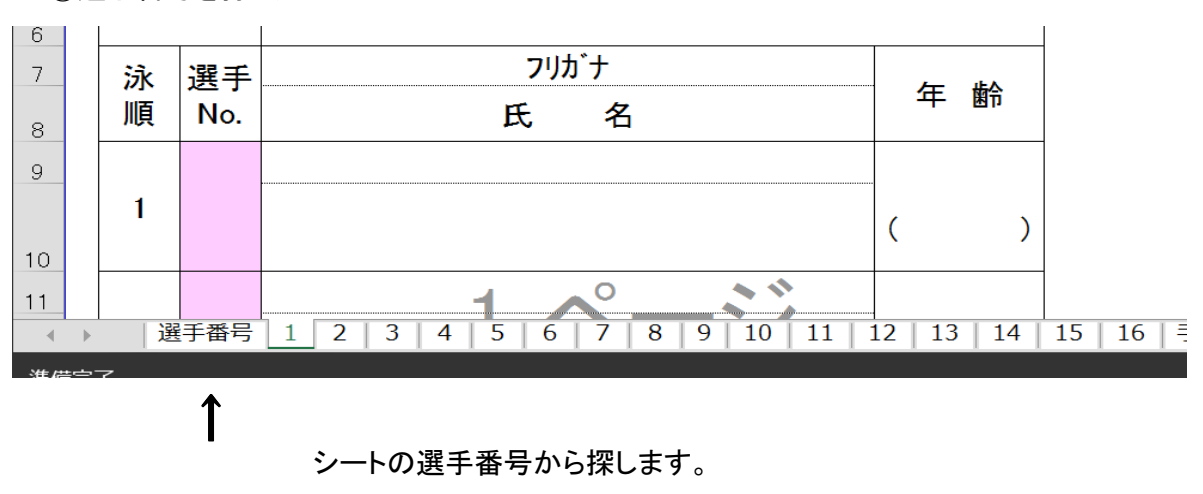

③選手番号を打ち込む

### 選手番号の画面

 $\overline{a}$ 

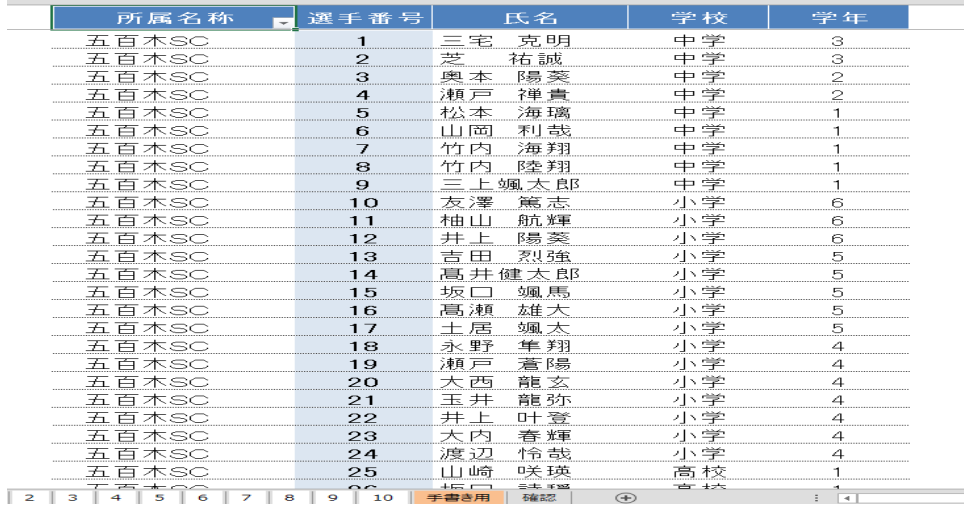

 $\rightarrow$ が現れます。

所属名称の けいしん せいしょう しゅうしゃ おおし を押すと

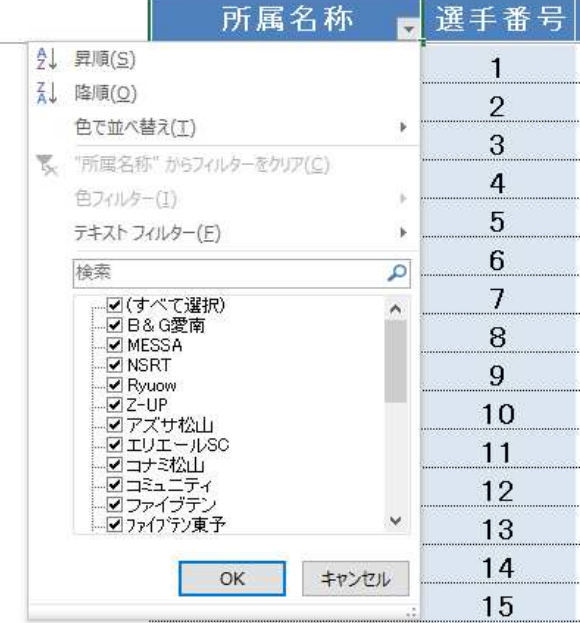

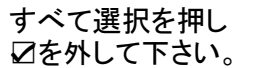

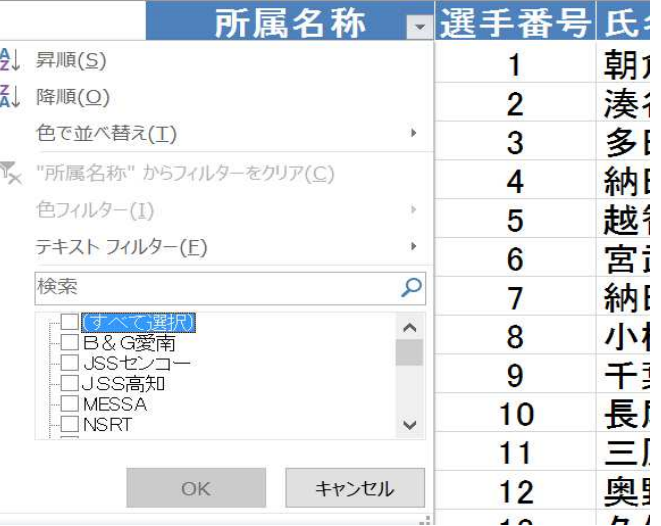

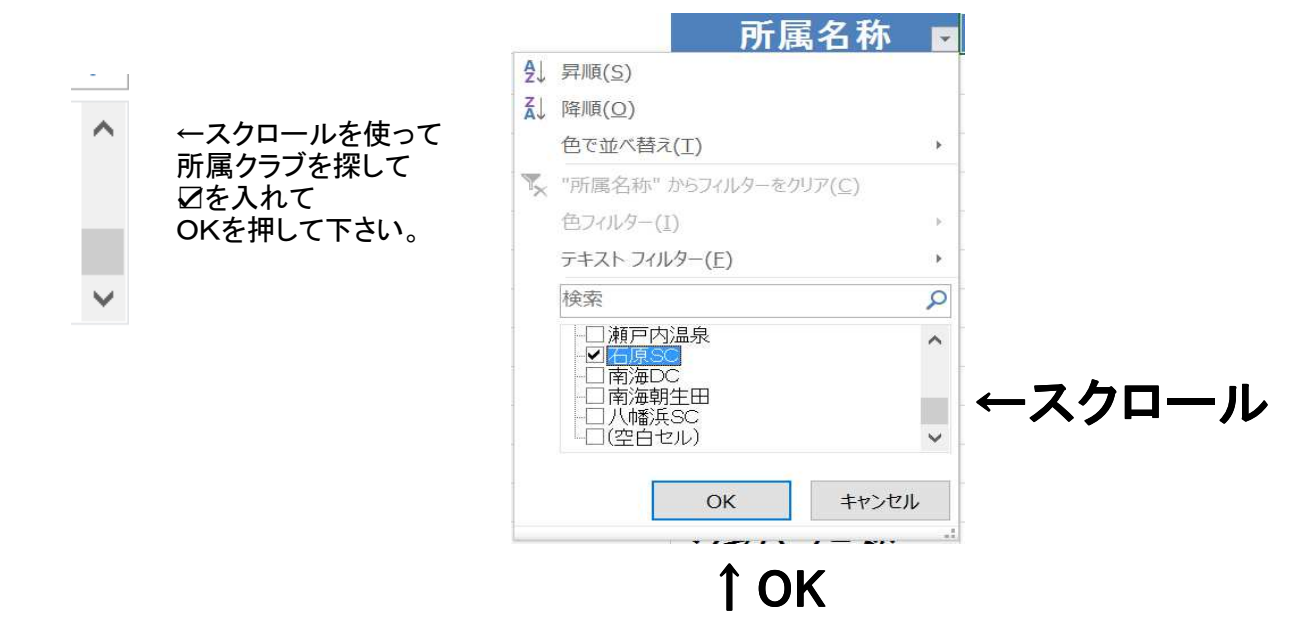

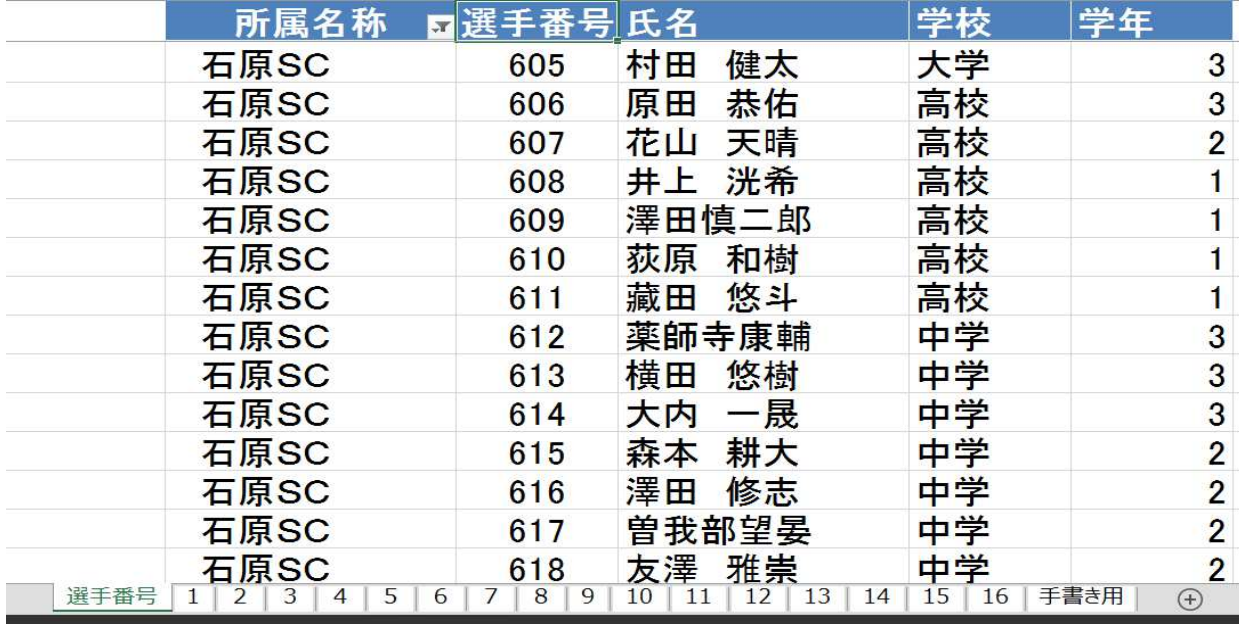

↑

選択した所属のみが表示されますので リレー出場の選手Noを オーダー用紙に記入して下さい。

※この選手番号はこの大会のみの番号です。 写真の番号はこの大会のものでは ありません。

## ④選手番号の打ち込み

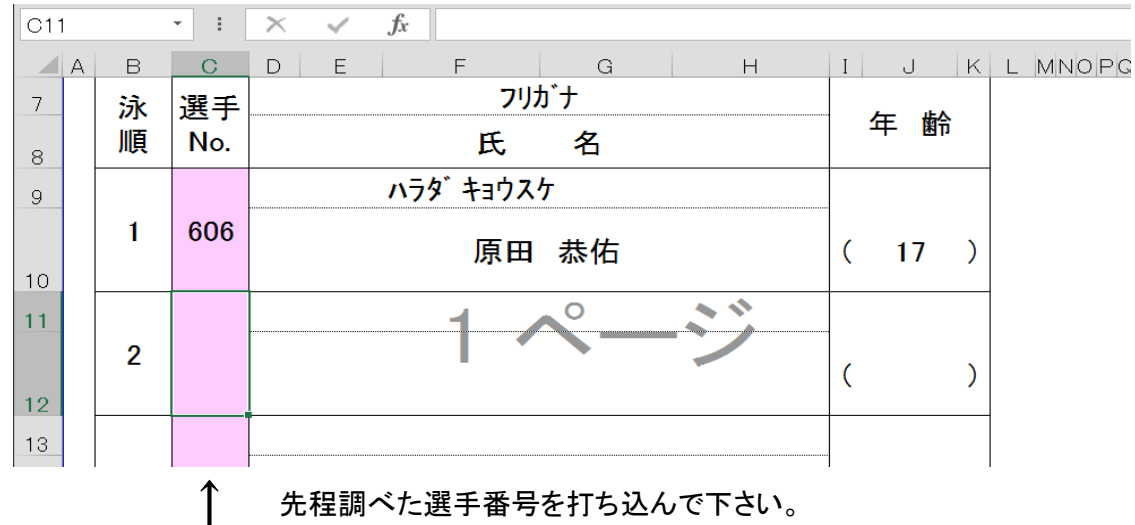

氏名 フリガナ

年齢が出てきますので確認して下さい。

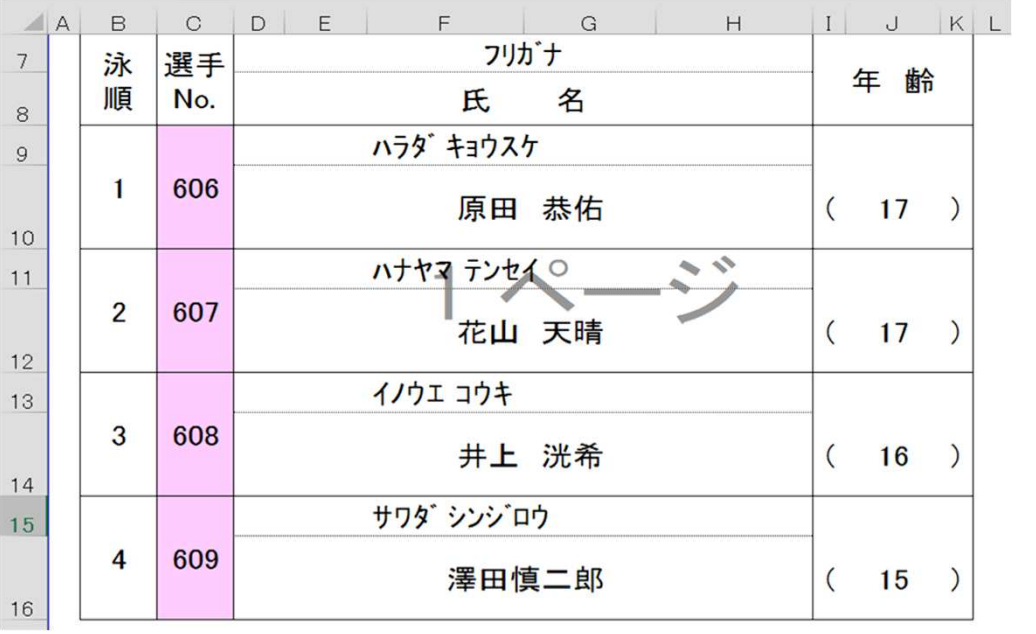

残り3人も同様に 選手No.を打ち込んで 下さい。

※泳順は選手No.の 上から順に選択 しています。

⑤責任者名打ち込み

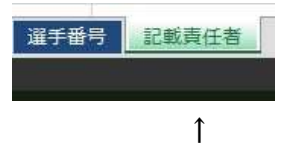

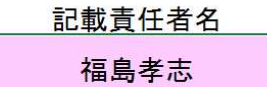

シ-ト 記載責任者を選択すると 右の画面が現れます。 ピンク色の箇所に 記載責任者の名前を記入願います。

すべてのオーダー用紙に 責任者名が現れます。

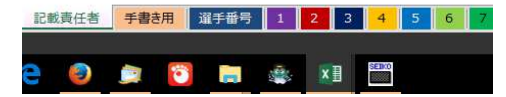

# ※事前に頂けるチームはメールかFAXでお願いします。

 $x-y$  fukushima@i-s-c.jp  $FAX$  089-931-5533